# **Forum: Généralités**

**Topic: Windows 10 : comment l'installer en Dual boot Subject: Re: Windows 10 : comment l'installer en Dual boot** Publié par: dregnier Contribution le : 16/02/2016 21:27:18

#### **Retour d'expérience**

J'ai monté le nouvel SSD sur ma tour et j'y ai installé W10. Cette installation me pose 2 problèmes :

1° Ma clé W7 OEM n'est pas acceptée par W10. J'ai ignoré cette étape, vérifier, à la fin de l'installation, le menu "Activation" et constaté (détail de l'erreur) que dès lors qu'il s'agit d'une installation et non d'une mise à jour gratuite, la clé W7 ne peut pas être acceptée et qu'il faut donc acheter une licence W10 ...

2° Indépendamment du point 1° (W10 n'est pas activé mais fonctionne pendant 30 jours), lorsque je redémarre mon PC, il ne me propose pas le dual boot et reboot automatiquement sur W10

## Questions :

1° Vaut-il mieux cloner le SSD W7 sur le nouvel SSD et faire une mise à jour vers W10 ? Et si oui, n'y a-t-il pas de problème vis à vis de W7 que je tiens à conserver à tout prix ?

2° Pourquoi pas de dual boot ?

3° Ai-je oublier quelque chose dans la procédure présentée dans le tuto ? Merci de vos retours

Edit :

En lançant MiniTool Partition wizard, je consate une structure différente entre mes 2 SSD : SSD W7 : 3 blocs avec Basic MBR, Réservé au système et C: SSD W10 : seulement 2 blocs avec Basic MBR et G: Çà peut expliquer quelque chose ?

### **Fichier(s) attaché(s)**:

#### **2016-02-16\_212623.jpg** (30.09 KB)

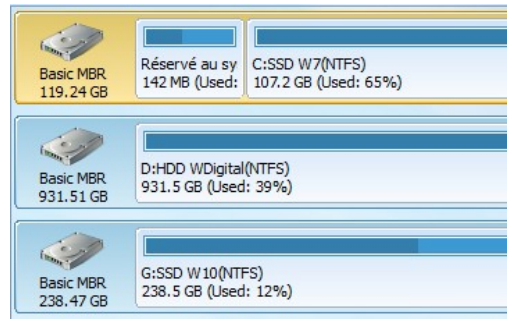